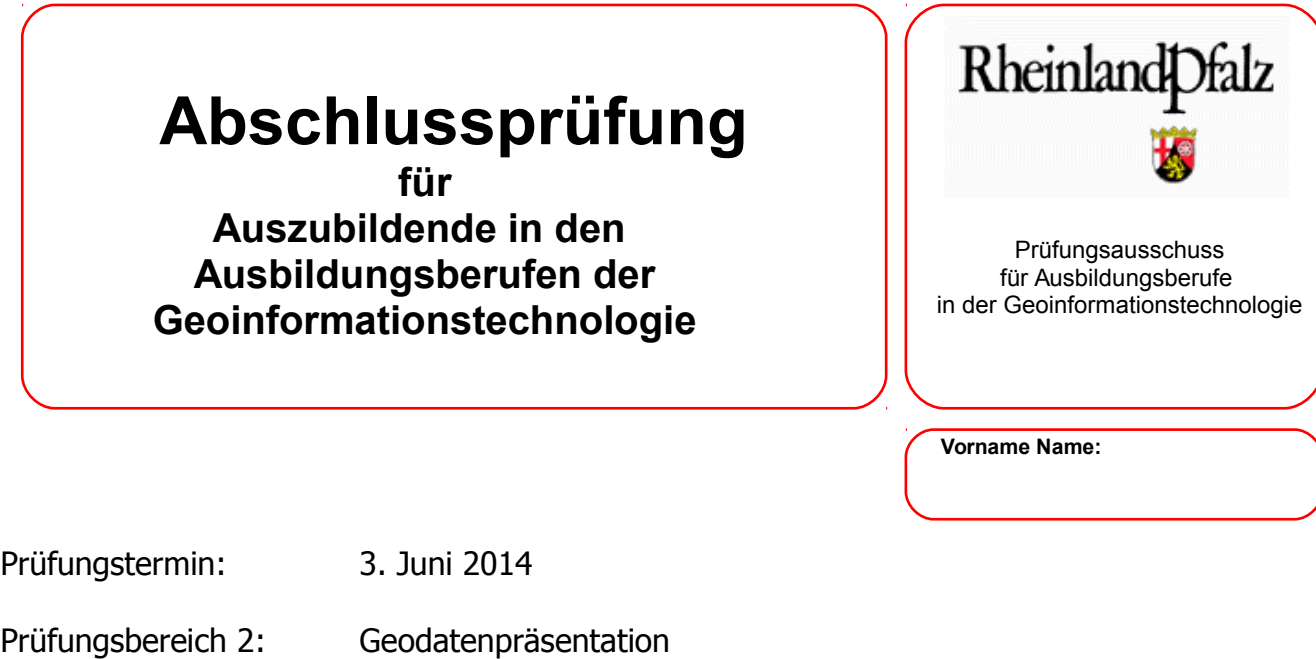

Lösungsfrist: **7 Stunden** / verbrauchte Zeit \_\_\_\_\_\_\_\_\_\_\_\_\_min.

# **Aufgabe 1**

## **Erstellung eines Evakuierungsplanes nach einem Bombenfund**

Es wird bescheinigt, dass der Prüfling die Aufgaben in der angegebenen Zeit ohne fremde Hilfe bearbeitet hat.

Koblenz, 3. Juni 2014

Unterschrift der/des Aufsichtführenden

**Viel Erfolg!** ☺

## **Aufgabe 1: Erstellung eines Evakuierungsplanes nach einem Bombenfund**

#### **Sachverhalt:**

Bei Bauarbeiten wurde eine 250 kg-Bombe aus dem 2. Weltkrieg gefunden. Zur Gefahrenbeseitigung soll die Bombe am Fundort entschärft werden. Die angrenzenden Anwohner müssen zu ihrem Schutz aus dem Gefahrenbereich evakuiert werden. Die Unterbringung der Anwohner während der Entschärfung der Bombe soll in drei umliegenden Notunterkünften erfolgen. Der Katastrophenschutz, der die Evakuierung durchzuführen hat, benötigt einen Evakuierungsplan, um die Anwohner über die bevorstehende Evakuierungsmaßnahme zu informieren. Er bittet um Herstellung des Plans gemäß folgender Angaben:

Papierformat: DIN A3 Hochformat Maßstab: 1:5.000 Koordinatenreferenzsystem der Karte: UTM32, ETRS 89

### **Aufgabe:**

Erstellen Sie den Evakuierungsplan, der zur Vervielfältigung an eine Druckerei gegeben werden soll, unter Beachtung der Vorgaben und bereiten Sie die Präsentation vor, mit der Sie den erstellten Plan vorstellen.

Als Datengrundlage wird Ihnen die DTK5 zur Verfügung gestellt; zudem eine Tabelle mit Koordinaten zur Georeferenzierung der Karte, ferner Koordinaten des Bombenfundorts und der Haltestellen der Busse, die zu den Notunterkünften pendeln. Koordinaten und Adressen der Unterkünfte sowie der Text zur Information der betroffenen Bürger werden in den Anlagen bereitgestellt.

Erstellen Sie mit CAD GEOgraf den Plan auf der Grundlage der DTK5 und digitalisieren Sie die Hauptverkehrsachsen und die bebauten Flächen. Tragen Sie den Bombenfundort, den Evakuierungsradius (500 m), die Haltestellen der Pendelbusse sowie die Notunterkünfte ein. Unterscheiden Sie farbig oder durch unterschiedliche Signaturierung die jeweiligen Evakuierungsbereiche der drei Notunterkünfte; die Bereiche sind der Anlage "Evakuierungstext" zu entnehmen. Fügen Sie ein Wappen der Stadt Koblenz ein; das Wappen ist dem Internet zu entnehmen.

Versehen Sie die Karte und die Unterlagen zur Präsentation

- mit einer Überschrift mit dem Inhalt:
- Aufgabe Nr.: 1, 2, o. 3 Bezeichnung der Aufgabe
- und mit einem Impressum mit dem Inhalt:
- Abschlussprüfung Sommer 2014 PB Geodatenpräsentation Ihrem Vor- u. Nachnamen

Der geforderte Plan und die vorbereiteten Unterlagen zur Präsentation sind ins pdf-Format zu bringen und in einem Verzeichnis auf dem Server abzuspeichern. Die Dateinamen sind nach folgendem Muster zu vergeben: "vorname-name-pruefungsstueck.pdf" bzw. "vorname-namepraesentation.pdf". (Die Bezeichnung des Verzeichnisses auf dem Server nennen Ihnen die Aufsichtsführenden.)

### **Anlagen:**

(Das Verzeichnis auf dem Server, in dem die Dateien zum Abruf bereitstehen, nennen Ihnen die Aufsichtsführenden.)

- DTK5 (col.tiff)
- Tabelle der Notunterkünfte
- Tabelle der Haltestellen und des Bombenfundorts
- Tabelle der Georeferenzpunkte und der linken unteren Ecke für die PDF-Datei
- Evakuierungstext

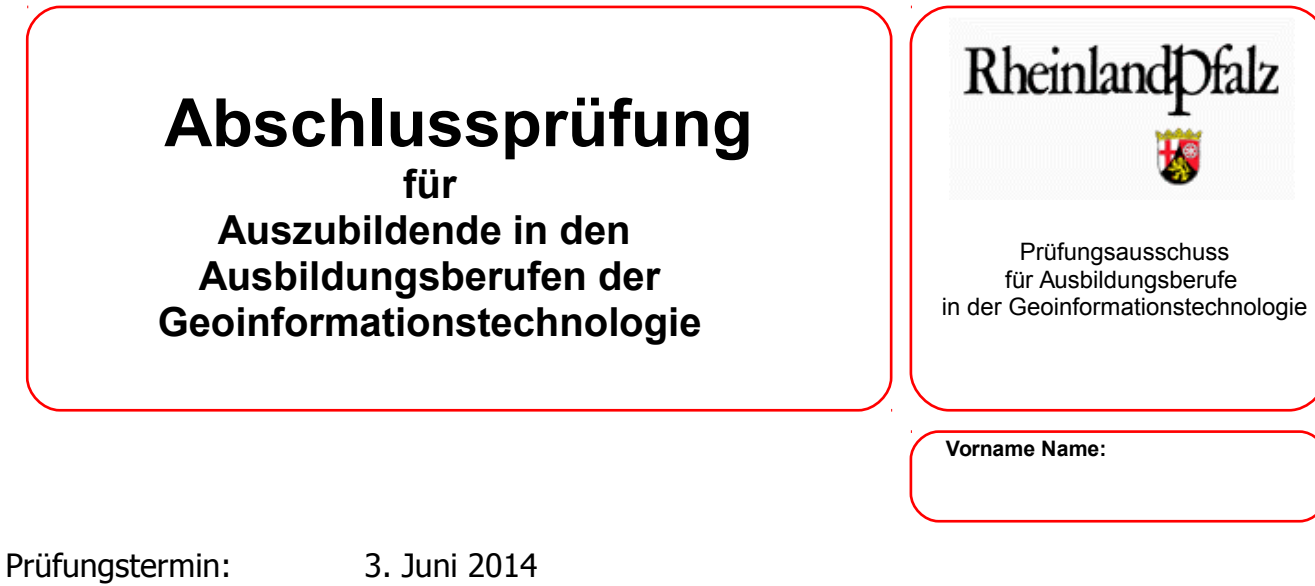

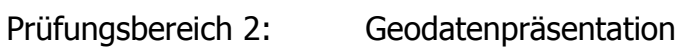

Lösungsfrist: **7 Stunden** / verbrauchte Zeit \_\_\_\_\_\_\_\_\_\_\_\_\_\_min.

# **Aufgabe 2**

# **Herstellung einer Übersichtskarte für den**

# **Landkreis Bernkastel-Wittlich**

Es wird bescheinigt, dass der Prüfling die Aufgaben in der angegebenen Zeit ohne fremde Hilfe bearbeitet hat.

Koblenz, 3. Juni 2014

Unterschrift der/des Aufsichtführenden

**Viel Erfolg!** ☺

## **Aufgabe 2: Herstellung einer Übersichtskarte für den Landkreis Bernkastel-Wittlich**

### **Sachverhalt:**

Der Landkreis Bernkastel-Wittlich benötigt eine Übersichtskarte des Landkreises, in der Angaben zu den nachgeordneten Verwaltungseinheiten enthalten sind.

### **Aufgabe:**

Erstellen Sie die Übersichtskarte unter Beachtung der nachfolgenden Vorgaben und bereiten Sie die Präsentation vor, mit der Sie die erstellte Karte vorstellen.

- Programmsystem: ArcGIS
- Papierformat DIN A3, Hochformat
- Koordinatenreferenzsystem der Karte: UTM32, Datum: ETRS89
- Maßstab: auf volle 1.000 gerundeter Maßstab, abhängig von der Größe des Landkreises und dem vorgesehenen Papierformat
- Die Verbandsgemeinden/verbandsfreien Gemeinden des Landkreises Bernkastel-Wittlich, sollen farblich voneinander unterscheidbar sein. Zudem sind sie zu beschriften. (Stadt Wittlich, VG Wittlich-Land, VG Manderscheid, VG Kröv-Bausendorf, VG Bernkastel-Kues, VG Traben-Trarbach, VG Thalfang am Erbeskopf, Einheitsgemeinde Morbach).
- Die Verwaltungssitze der Verbandsgemeinden, der Stadt Wittlich und der Einheitsgemeinde Morbach sind als Punkte mit Beschriftung in die Karte einzutragen. Diese können der Datei Ortsgemeinden\_Ortsteile\_Punkte.shp entnommen werden. (Stadt Manderscheid, Stadt Wittlich [für Stadt und VG Wittlich-Land], Gemeinde Kröv, Stadt Traben-Trarbach, Stadt Bernkastel-Kues, Gemeinde Thalfang und Gemeinde Morbach).
- Von den 107 Ortsgemeinden sollen nur die Gemeindegrenzen erkennbar sein.
- Nehmen Sie die wichtigsten Gewässer in geeigneter Darstellung in die Karte auf:
	- Mosel, Meerfelder Maar und Windsborn Maar aus ATKIS\_Gewässer\_Flaechen.shp
	- Alfbach, Dhron, Kleine Dhron, Lieser, Salm und Ueßbach aus ATKIS\_Gewässer\_Linien.shp Dabei sind Gewässer, die über die Kreisgrenze hinaus gehen, auf den Landkreis auszuschneiden, so dass keine Gewässer über die Kreisgrenze hinausragen.
- Die Ortslagen des Landkreises Bernkastel-Wittlich sind mit dem entsprechenden Datensatz aus den ATKIS-Daten in einer semantischen Farbgebung in die Karte aufzunehmen.
- Die Nachbarkreise sind in der Karte in Grautönen zu halten und zu beschriften.
- Die Kreisgrenze des Landkreises Bernkastel-Wittlich ist grafisch besonders hervorzuheben. Außer den Nachbarkreisen sollen außerhalb der Kreisgrenze keine Daten zu sehen sein (ggf. Ansicht einschränken, Daten ausschneiden etc.).
- Die Karte ist mit einem graphischen Maßstab geeigneter Einteilung sowie einem numerischen Maßstab zu versehen.
- Das Logo der Kreisverwaltung Bernkastel-Wittlich ist als Bilddatei vorhanden (Logo-farbesolo.jpg) und soll oben rechts platziert werden. Das Logo sollte dabei eine Breite von 6 cm nicht überschreiten.
- In einer Legende sind die Farben der Verbandsgemeinden, der Stadt Wittlich, der Einheitsgemeinde Morbach, die Ortsgemeindegrenzen sowie die Ortslagen darzustellen.

• Geben Sie an geeigneter Stelle folgende Datengrundlage an: © Geobasisdaten der Vermessungs- und Katasterverwaltung Rheinland-Pfalz © GeoBasis-DE / BKG 2013

Versehen Sie die Karte und die Unterlagen zur Präsentation

- mit einer Überschrift mit dem Inhalt: Aufgabe Nr.: 1, 2, o. 3 – Bezeichnung der Aufgabe
- und mit einem Impressum mit dem Inhalt: Abschlussprüfung Sommer 2014 – PB Geodatenpräsentation – Ihrem Vor- u. Nachnamen

Die geforderte Karte und die vorbereiteten Unterlagen zur Präsentation sind ins pdf-Format zu bringen und in einem Verzeichnis auf dem Server abzuspeichern. Die Dateinamen sind nach folgendem Muster zu vergeben: "vorname-name-pruefungsstueck.pdf" bzw. "vorname-namepraesentation.pdf". (Die Bezeichnung des Verzeichnisses auf dem Server nennen Ihnen die Aufsichtsführenden.)

### **Anlagen:**

(Das Verzeichnis auf dem Server, in dem die Dateien zum Abruf bereitstehen, nennen Ihnen die Aufsichtsführenden.)

- Bundesweiter Datensatz des Bundesamtes für Kartographie und Geodäsie (BKG), Verwaltungsgebiete 1:250.000 inkl. Dokumentation im PDF-Format.
	- Gemeinden (vg250\_gem.shp)
	- Landkreise (vg250\_krs.shp)
	- Verwaltungsgemeinschaften (vg250\_vwg.shp)
- Ortslagen aus ATKIS
- Gewässer aus ATKIS
- Logo der Kreisverwaltung Bernkastel-Wittlich als Bilddatei

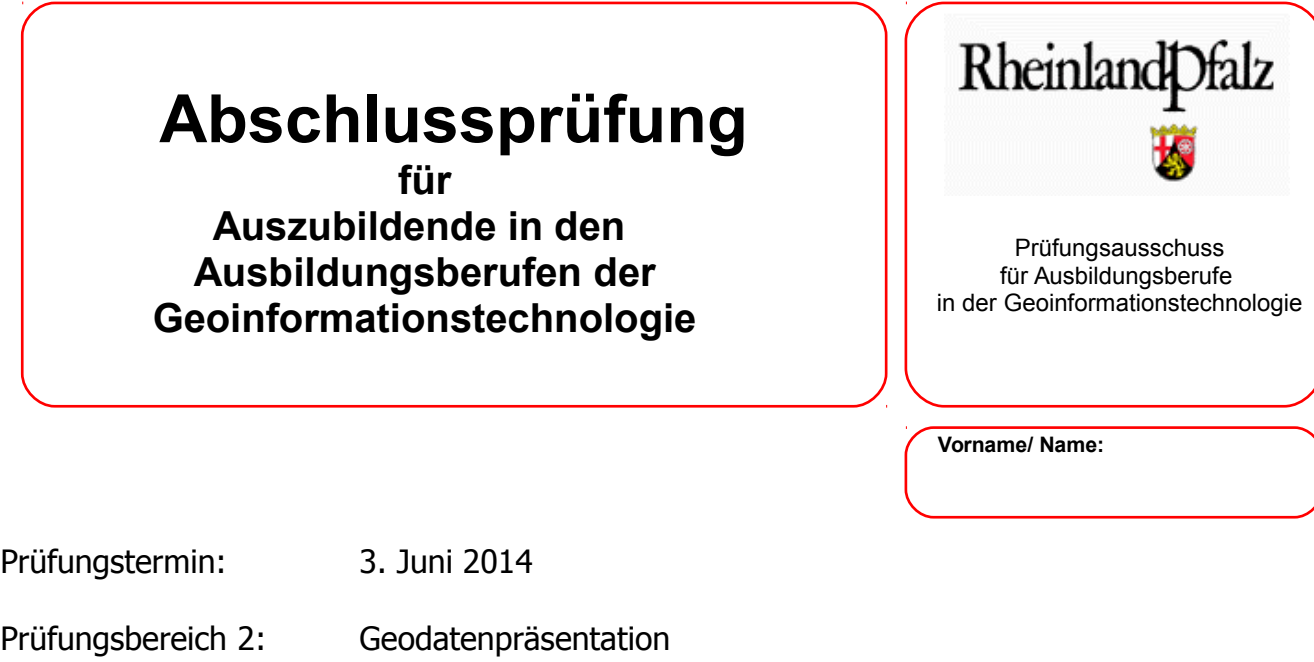

Lösungsfrist: **7 Stunden** / verbrauchte Zeit \_\_\_\_\_\_\_\_\_min.

# **Aufgabe 3**

# **Karte über den derzeitigen Planungs- und Durchführungsstand des geplanten Factory-Outlet-Centers in Montabaur**

Es wird bescheinigt, dass der Prüfling die Aufgaben in der angegebenen Zeit ohne fremde Hilfe bearbeitet hat.

Koblenz, 3. Juni 2014

Unterschrift der/des Aufsichtführenden

**Viel Erfolg!** ☺

### **Aufgabe 3:**

## **Karte über den derzeitigen Planungs- und Durchführungsstand des geplanten Factory-Outlet-Centers in Montabaur**

#### **Sachverhalt:**

Im rheinland-pfälzischen Montabaur soll direkt an der Autobahn A3/ICE-Bahnhof ein neues Factory-Outlet-Center (FOC) für Markenmode entstehen. Zur Bürgerinformation möchte die Stadt im lokalen Anzeigenblatt eine ganzseitige Karte des derzeitigen Planungs- und Durchführungsstandes abdrucken.

#### **Aufgabe:**

Erstellen Sie die Karte unter Beachtung der nachfolgenden Vorgaben und bereiten Sie die Präsentation vor, mit der Sie die erstellte Karte vorstellen.

Die Karte soll

- im DIN A3 Querformat unter Berücksichtigung eines Randes (oben: 25 mm; li./re./unten: 20 mm) und
- im Koordinatensystem ETRS89\_UTM32 abgebildet werden,
- die Lage zwischen den Großräumen Köln und Frankfurt und den Einzugsbereich (50, 100 und 150 km) in Kreisen in einer Übersichtskarte darstellen,
- mindestens 4 Bilder des entstehenden Centers
- sowie die geplante Bebauung (im Bereich des FOC) beinhalten.

Als Datengrundlage werden Ihnen die Daten aus ALKIS (Gebäude), des ATKIS BasisDLM (Siedlung, Verkehr, Vegetation, Gewässer) und der Rahmenplan zur geplanten Bebauung des ICE-Parks bereitgestellt. Gegebenenfalls können digitale Orthofotos in Form eines WMS-Dienstes der VermKV eingeblendet werden.

Weitere Informationen zum geplanten FOC können Sie unter der Adresse

### **<http://www.stableoutletpartners.nl/montabaur-b/>**

beziehen oder der Broschüre im Ordner *Sonstiges* entnehmen. Bilder zur Veranschaulichung der geplanten Bebauung finden Sie im Ordner Bilder FOC.

In der Karte sollen aus dem Ordner Shapes folgende Objekte mittels Signaturen (zur Unterscheidung, z.B. der Flächen, ist im Ordner Objektartenkatalog der Basis-DLM OK als Information beigefügt) dargestellt werden:

**Siedlung** 

Gebiete.shp (flächenförmig)

Verkehr

Eisenbahn\_li.shp (Eisenbahn linienförmig)

Strassen.shp (Autobahn, Bundes- und Landesstrassen, Kreis- und Gemeindestrassen linienförmig)

Wege.shp (Wege linienförmig)

Vegetation

Vegetation.shp (flächenförmig)

Gewässer

Gew\_li.shp (linienförmig) Gew\_fl.shp (flächenförmig) Gebäude

#### Geb\_fl (Gebäude flächenförmig)

Differenzieren Sie farblich die Gebäude nach deren Zugehörigkeit zu privater, gewerblicher und öffentlicher Nutzung (siehe Ordner Sonstiges, Auszug OK Gebaeude.odt).

Aus dem Ordner Einzelobjekte ist ein CSV-Tabelle einzubinden und grafisch mittels Signaturen darzustellen.

#### Einzelobjekte.csv

Die geplante Bebauung des Geländes kann dem beigefügten Rahmenplan entnommen werden (Digitalisierung der Bebauung nach vorheriger Georeferenzierung).

Für die Übersichtskarte liegen Ihnen im Ordner Shapes die Daten der Grenzen.shp (Staats- und Landesgrenzen) Laender fl.shp Autobahnen.shp und im Ordner Einzelobjekte die CSV-Tabelle

Staedte.csv

Gestalten Sie eine ansprechende Karte mittels GIS (ArcGIS) und/oder mit Hilfe eines Bildbearbeitungsprogramms / Software Ihrer Wahl mit folgenden Inhaltselementen:

- Karte der o.g. Objekte im Maßstab 1:5.000
- Übersichtskarte als Inselkarte
- Numerischer und grafischer Maßstabsangabe in der Karte
- Legende
- Verwendete Datenquellen

Versehen Sie die Karte und die Unterlagen zur Präsentation

- mit einer Überschrift mit dem Inhalt:

Aufgabe Nr.: 1, 2, o. 3 – Bezeichnung der Aufgabe

- und mit einem Impressum mit dem Inhalt:

Abschlussprüfung Sommer 2014 – PB Geodatenpräsentation – Ihrem Vor- u. Nachnamen

Die geforderte Karte und die vorbereiteten Unterlagen zur Präsentation sind ins pdf-Format zu bringen und in einem Verzeichnis auf dem Server abzuspeichern. Die Dateinamen sind nach folgendem Muster zu vergeben: "vorname-name-pruefungsstueck.pdf" bzw. "vorname-namepraesentation.pdf". (Die Bezeichnung des Verzeichnisses auf dem Server nennen Ihnen die Aufsichtsführenden.)

### **Anlagen:**

Die Anlagen sind im Text der Aufgabenstellung genannt.

(Das Verzeichnis auf dem Server, in dem die Dateien zum Abruf bereitstehen, nennen Ihnen die Aufsichtsführenden.)